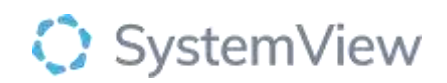

# Component Spotlight

# Demand and Capacity > Overview component

## **About the component:**

This component allows end users to optimise theatre allocation templates using novel demand calculations at a specialty- and doctor-level. It highlights which doctors and specialties have sufficient, insufficient or an excess number of theatre sessions allocated; providing a leading indicator of access risk and key analyses to help achieve and maintain zero long wait elective surgery positions.

**Who it's for:** Elective Surgery Coordinators, Clinical Department Managers or Leads and Service Improvement or Project Officers.

### **Where you'll find it:**

SystemView > Explore > Surgery > Demand and Capacity > Overview.

#### **Data refresh rates:**

The data within this component updates every morning.

#### **Step 1.**

Sign in to SystemView using your current hospital credentials and password

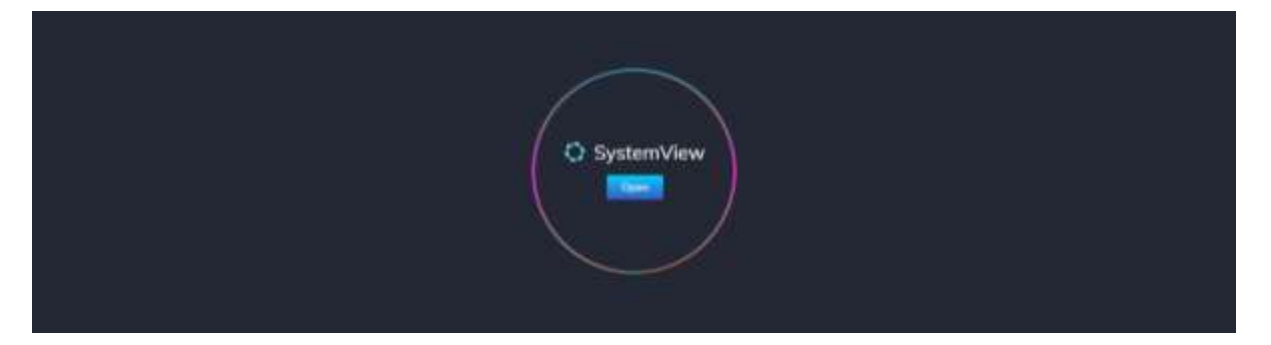

**Step 2.**

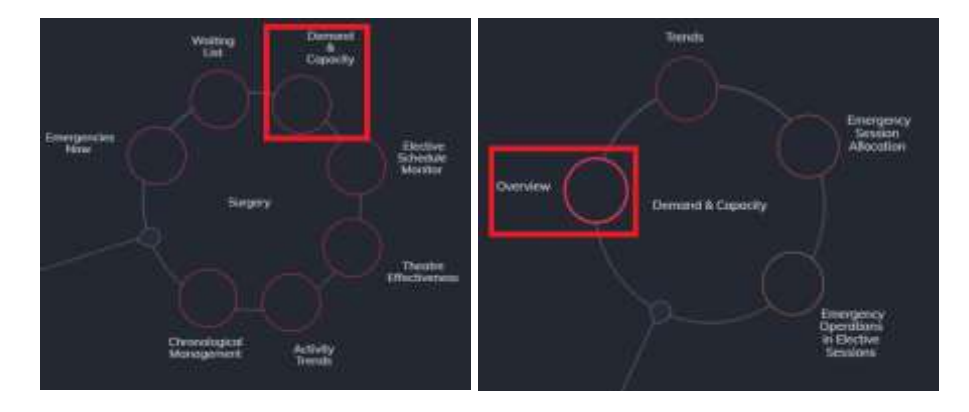

**Navigate to** Explore > Surgery > Demand & Capacity > Overview.

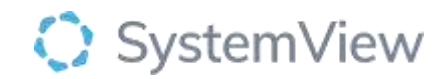

#### **Step 3.**

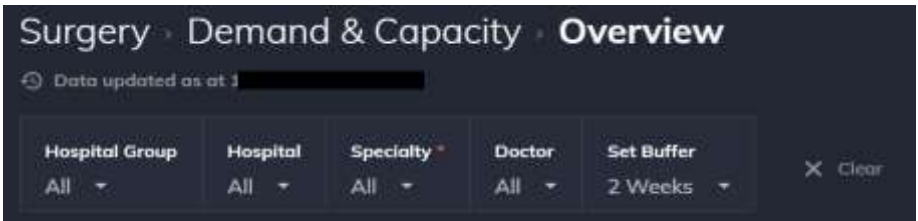

Apply drop-down filters **at the top of the page to refine the data.** 

#### **Step 4.**

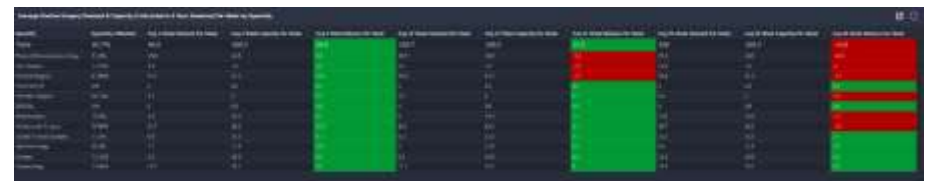

**Average Elective Surgery Demand & Capacity (Calculated in 4 Hour Sessions) Per Week by Specialty** table displays the number of average procedure demand calculated from the elective surgery waiting list, the average capacity, and the remaining balance for the next 4, 12 and 26 weeks at specialty level.

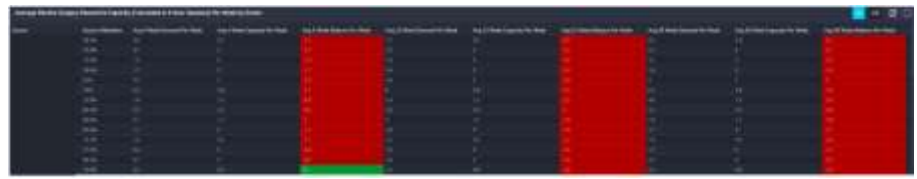

**Average Elective Surgery Demand & Capacity (Calculated in 4 Hour Sessions) Per Week by Doctor** table displays the number of average procedure demand calculated from the elective surgery waiting list, the average capacity, and the remaining balance for the next 4, 12 and 26 weeks at doctor level.

**Selecting a doctor name will generate a table of specific allocated elective surgery theatre sessions.**

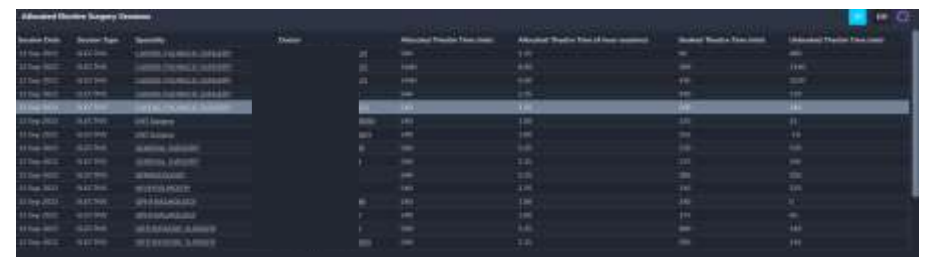

**Allocated Elective Surgery Sessions** table displays upcoming theatre allocations by date, specialty and doctor with total session minutes/ hours, booked theatre time and unbooked theatre time or minutes remaining available within an allocated session.

**Activating a table will open additional features that enable the table to can be exported to excel or saved to MyLists or MyHubs in Interact.**